# **UCONN HEALTH**

# **MyChart Sign Up - Request an Activation Code Method**

**STEP 1:** The **Request an Activation Code** method will send you an email with a secure link within 2 business days.

Enter all required information in the fields marked with a red asterisk\*.

Ensure you check the "**I'm not a robot**" box.

#### Click **Submit.**

You will receive a confirmation of your request.

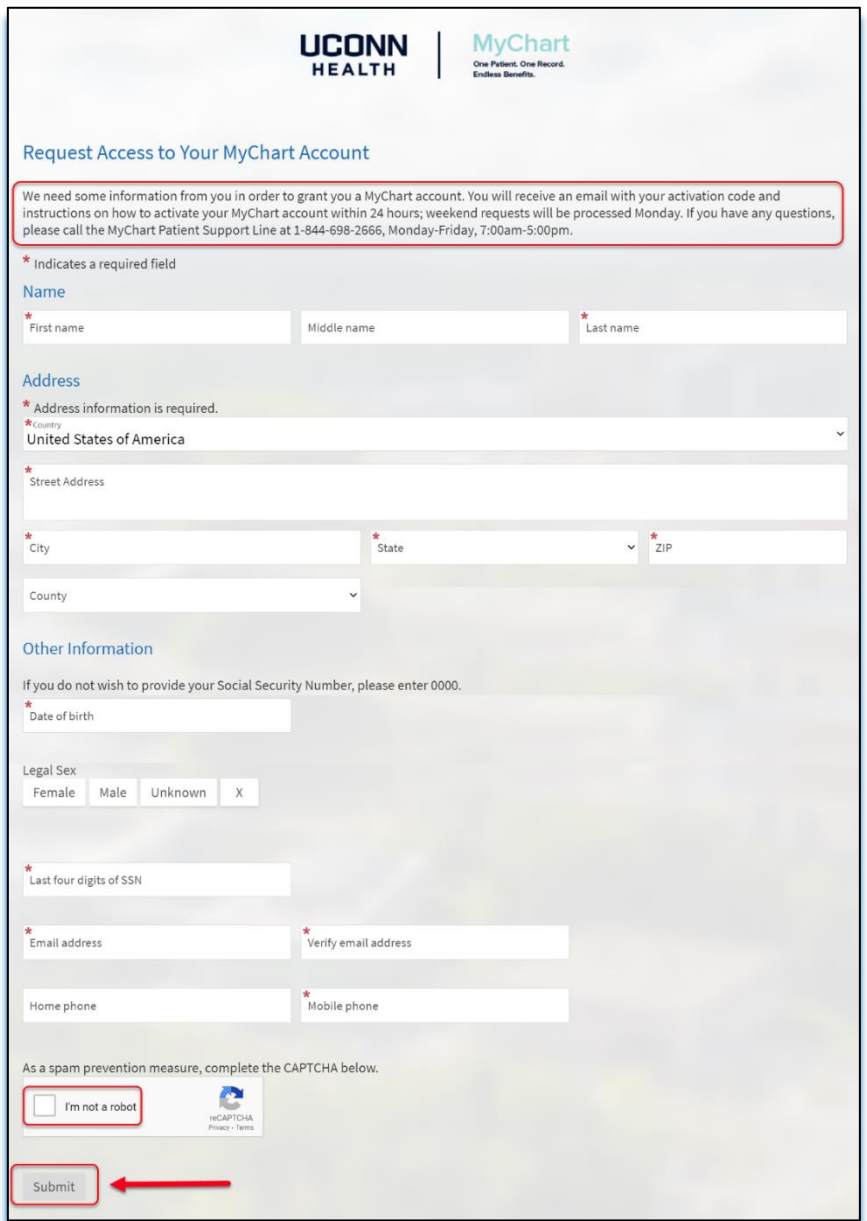

**STEP 2:** You will receive a Signup information for MyChart email within 2 business days from UConn Health MyChart. It contains a secure link.

Click on the secure activation link to proceed.

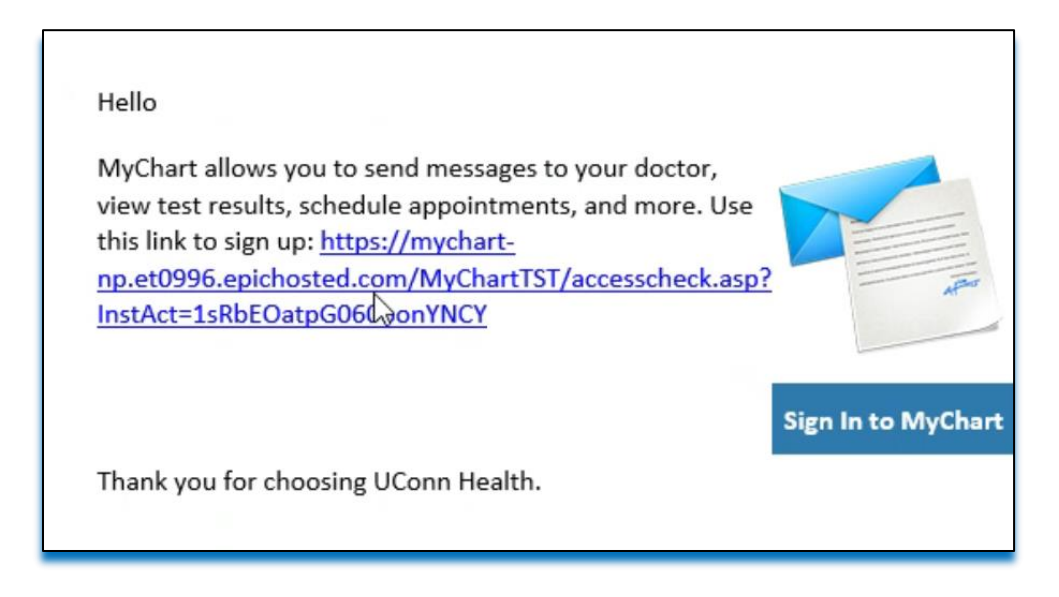

**STEP 3:** Enter your ZIP Code, Date of Birth and E-mail Address.

# Click **Next**.

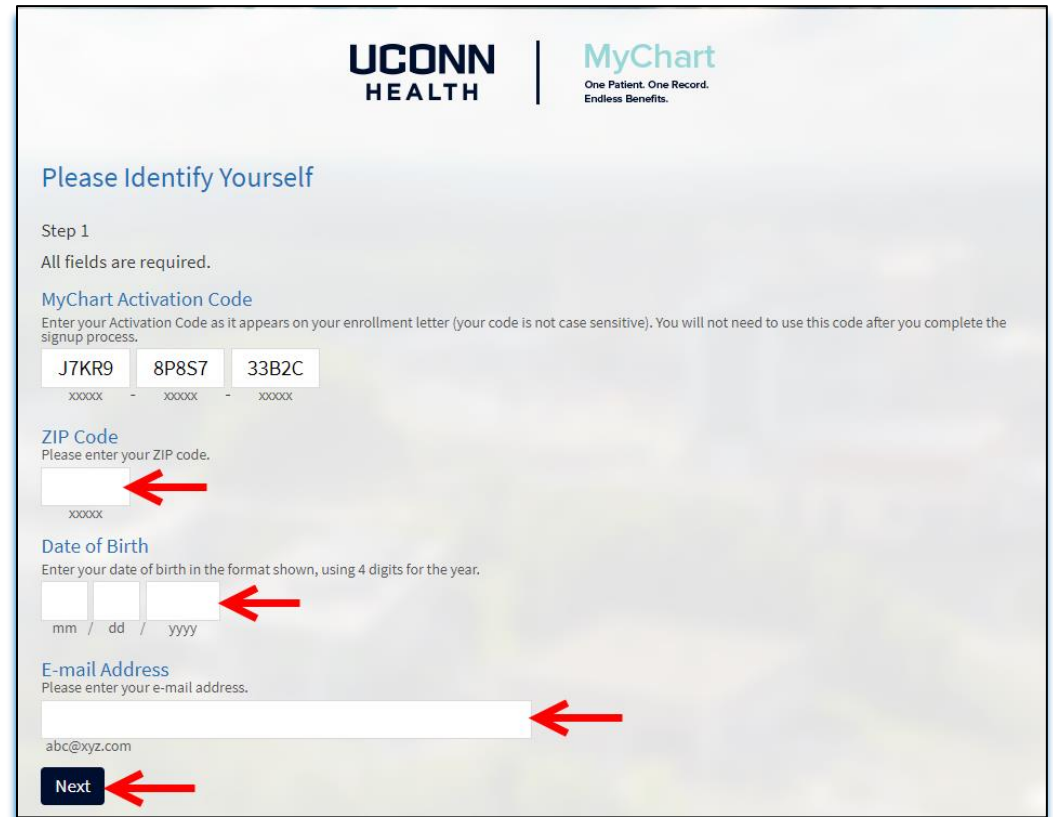

**STEP 4:** Complete the *Set Up Two-Step Verification* as an added layer of account security.

# Click **Continue.**

(Note, you may click "Turn off two-step verification" to bypass this security feature, although this is *not* recommended. Should you choose to do so, a popup box will require your confirmation).

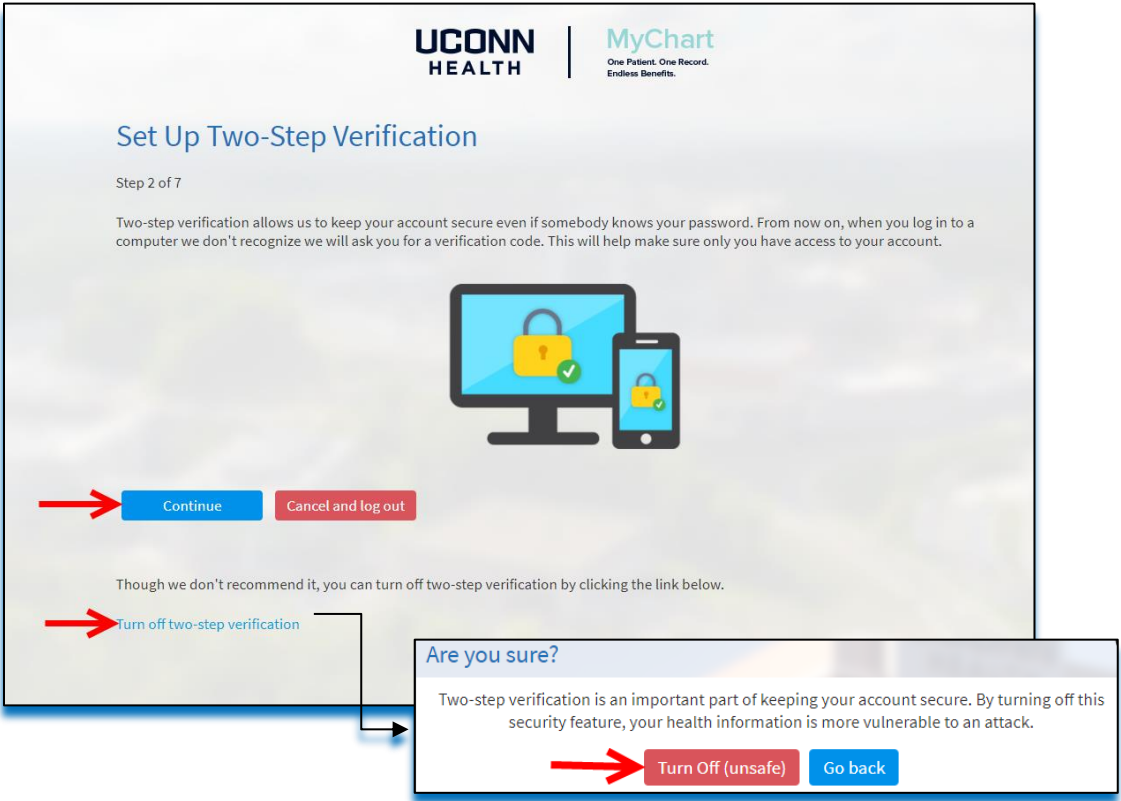

### **STEP 5:** Verify that your email is correct.

# Click **Continue.**

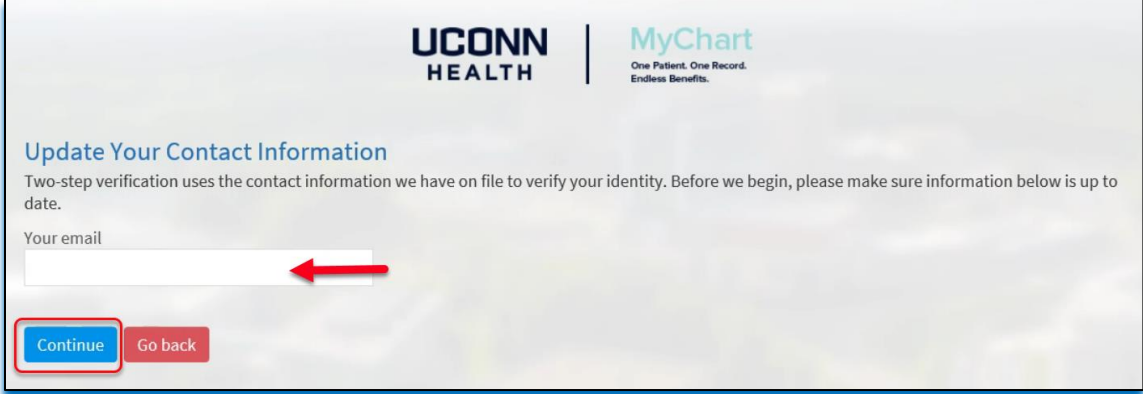

**STEP 6:** You will be at the verfication screen. Click the **Send to my email** button to receive your MyChart Verification Code in your email.

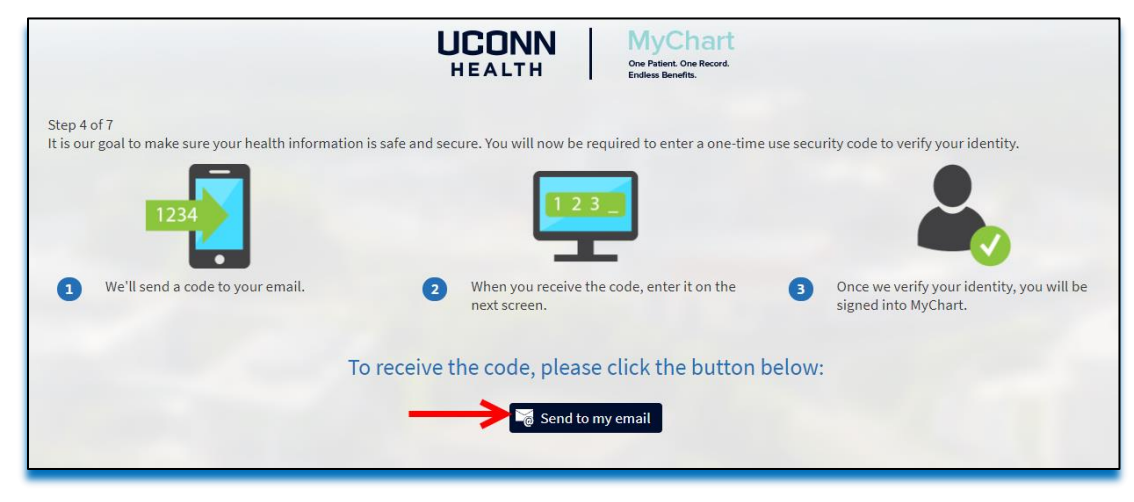

**STEP 7:** Check your email for your code.

Enter this code in the "Enter Code" box.

# Click **Next**.

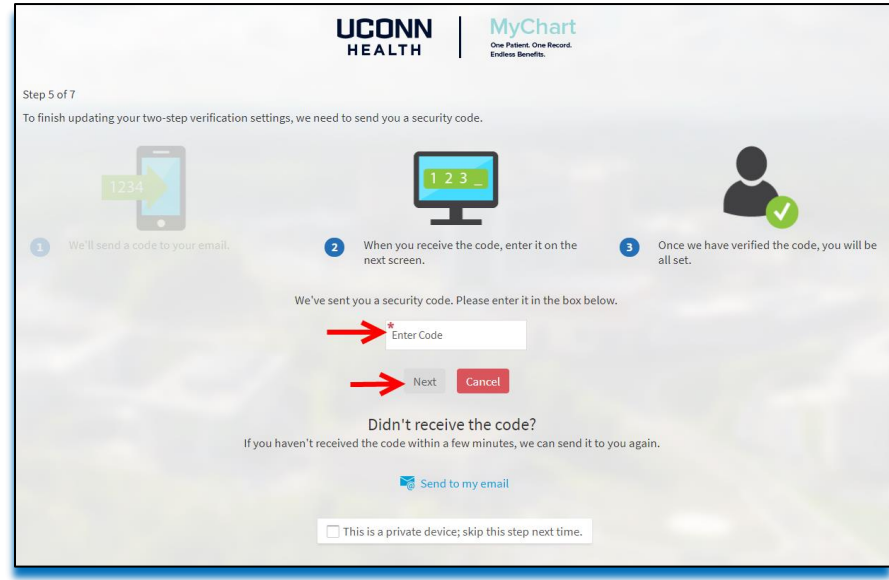

**STEP 8:** Read the Terms and Conditions and click **Accept** to proceed.

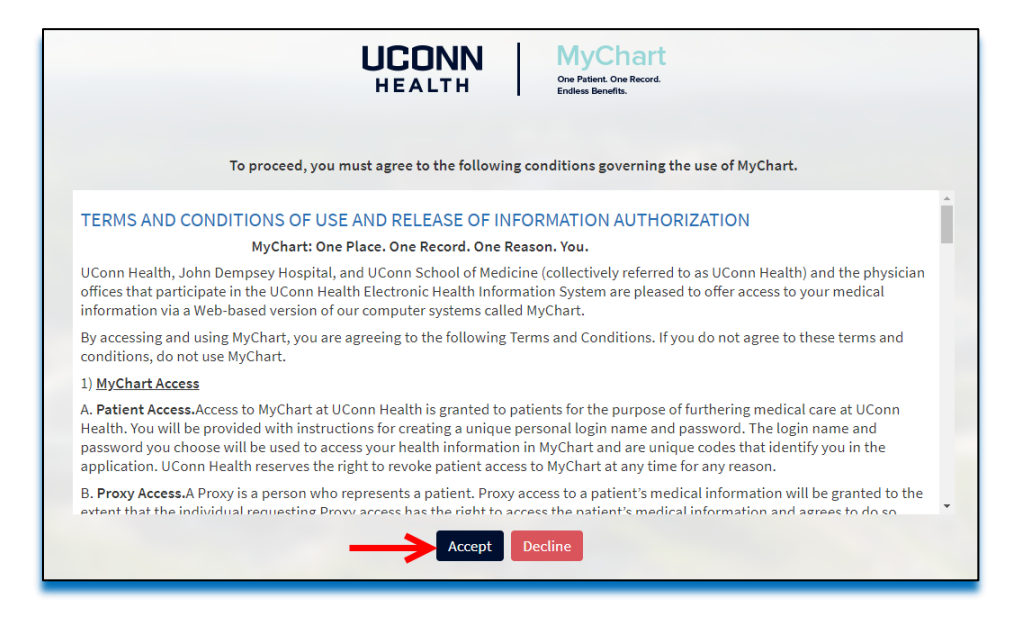

# **STEP 9:** Click **Skip** to bypass the pop up screen. Welcome to your MyChart!

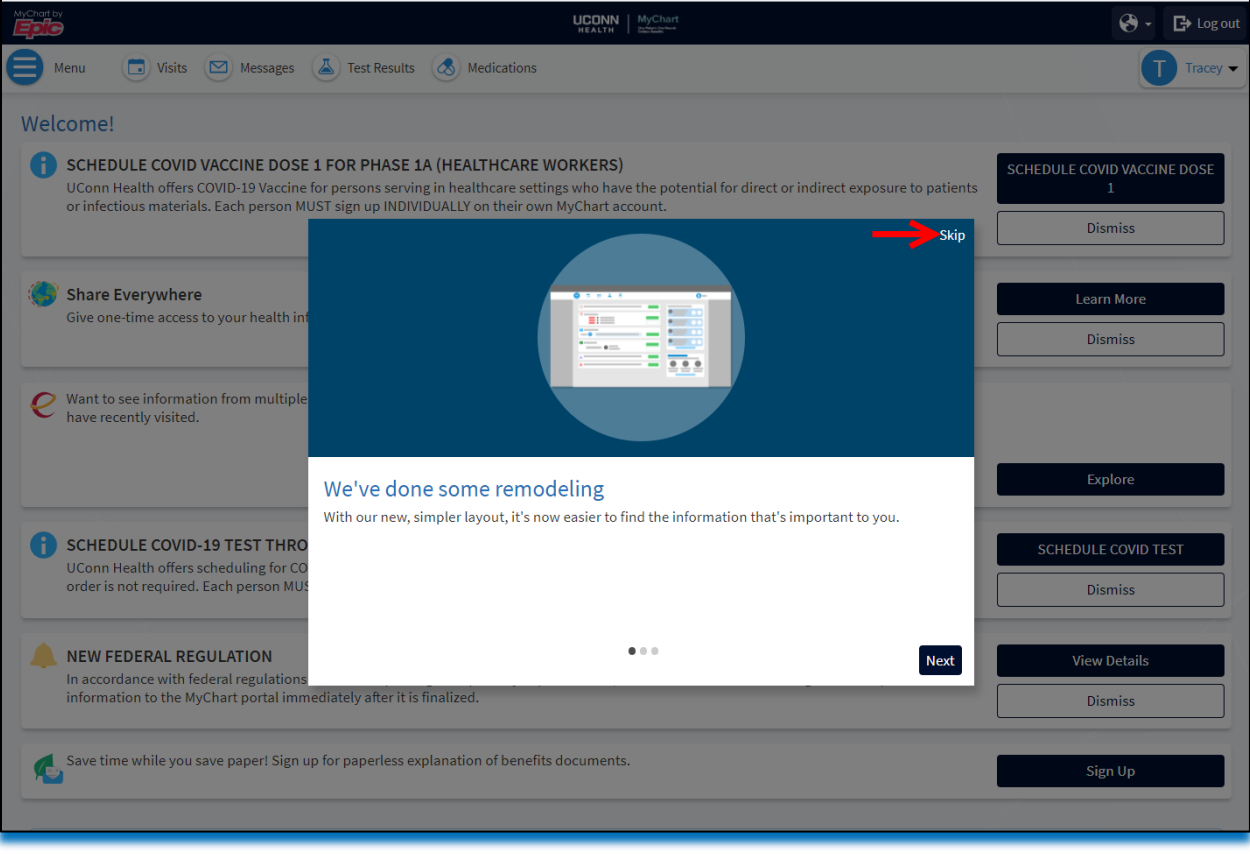